2022年2月 改定

入稿データについて

奈良新聞社では入稿データを開くことはしません。

データが正しく作成されているか、下記の項目を必ずチェック・確認をしてください。

紙面で使用するデータはIllustratorで全てのフォントをアウトライン化したデータです。※Officeのデータ、PDFデータは不可。

## 入稿データの作成について

画 像

- □ 画像は、CMYKまたはグレースケールを使用してください。※2階調は不可。
- □ 画像のサイズは、実寸で解像度350dpi程度にしてください。
- □ インキの総使用量 (UCR値) は、350%以下にしてください。

### Illustratorの設定

□ アートボードは、指定の広告サイズに設定してください。

- □ 裁ち落としは、天地左右0mmに設定してください。
- □ カラーモードは、CMYKにしてください。

□ オブジェクトの使用色は、CMYK・グレースケールのみにしてください。 ※スウォッチ内の特色は、CMYKに変換してください。

□ インキの総使用量 (UCR値) は、350%以下にしてください。

新規名为 (メント) 名前: [名称未经定-1]  $\frac{0k}{\left(\frac{1}{1+\frac{1}{2}}\right)k}$ 

新規ドキュメント作成時の設定ウインドウ(CS5)

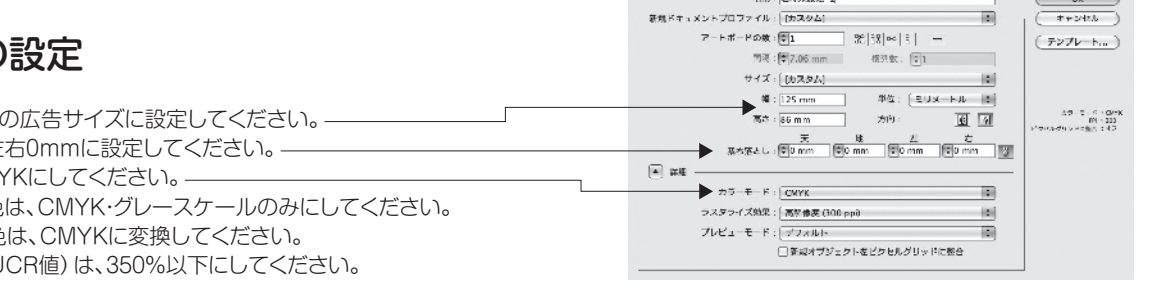

□ ドロップシャドウなど特殊効果を使用している場合は、メニュー「効果」→「ドキュメントのラスタライズ効果設定」を350ppiに設定してください。 □ 透明効果を使用している場合は、メニュー「ファイル」→「ドキュメント設定」→「プリセット」を高解像度に設定してください。

□ 広告の領域が分かるように、広告サイズで囲み罫を付けてください。

不要なオブジェクト・レイヤーは作成しないでください。

□ アートボード外にオブジェクトを出さないでください。トンボ(トリムマーク)は不要です。

#### 注意点

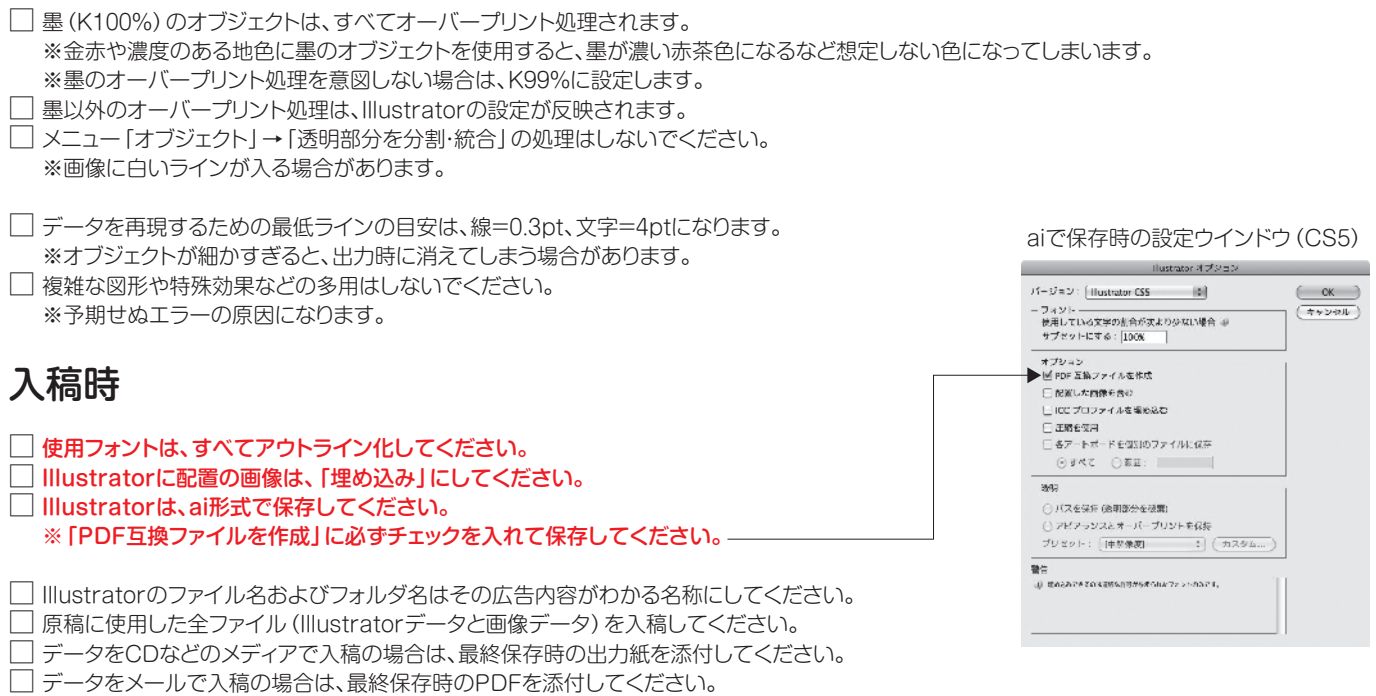

#### ※赤字部分は特に注意してください。

厳守でお願いいたします 入稿は校了日の3日前

■次ページにサイズ表があります。

□ 媒体名、エリア (ならリビング北・中)、掲載日、広告主名、サイズ、刷色 (カラー・モノクロ) を記載したものを添付してください。

# **ならリビング 原稿サイズ**

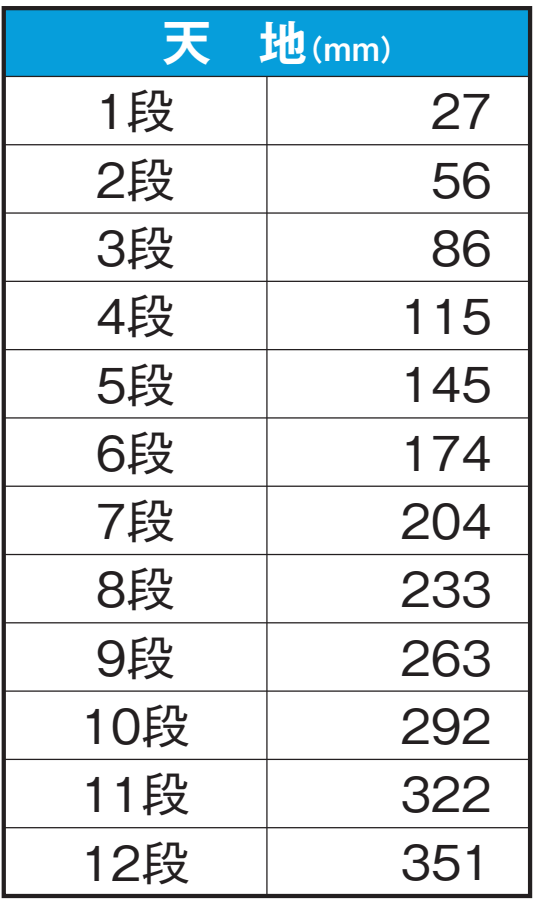

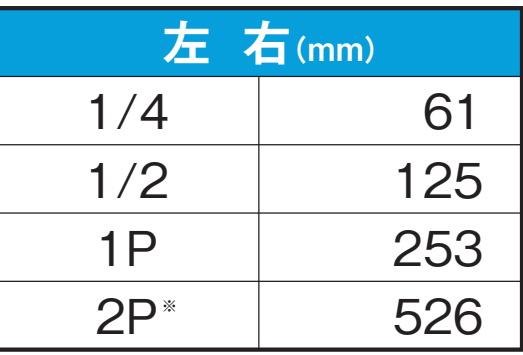

※2P(見開き)、ノド部分に印刷可。センター面に限る。

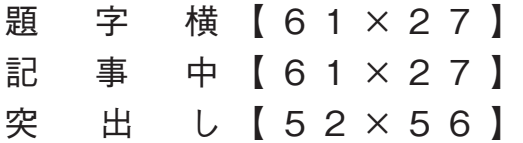